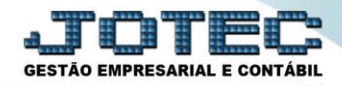

## **EMISSÃO DE EXTRATO BANCÁRIO CBEMIEMEB**

 *Explicação: A emissão de extratos bancário possibilita detalhes de lançamentos de cada conta bancária, comparando os Débitos e Créditos com o saldo anterior e informando um Saldo Disponível após comparação. Informa também se há cheque(s) em aberto, que consequentemente não estão inseridos no saldo. O relatório pode ser emitido em formato Sintético (resumido) ou Analítico (detalhado)*.

## Para realizar essa operação acesse o módulo: *Bancos***.**

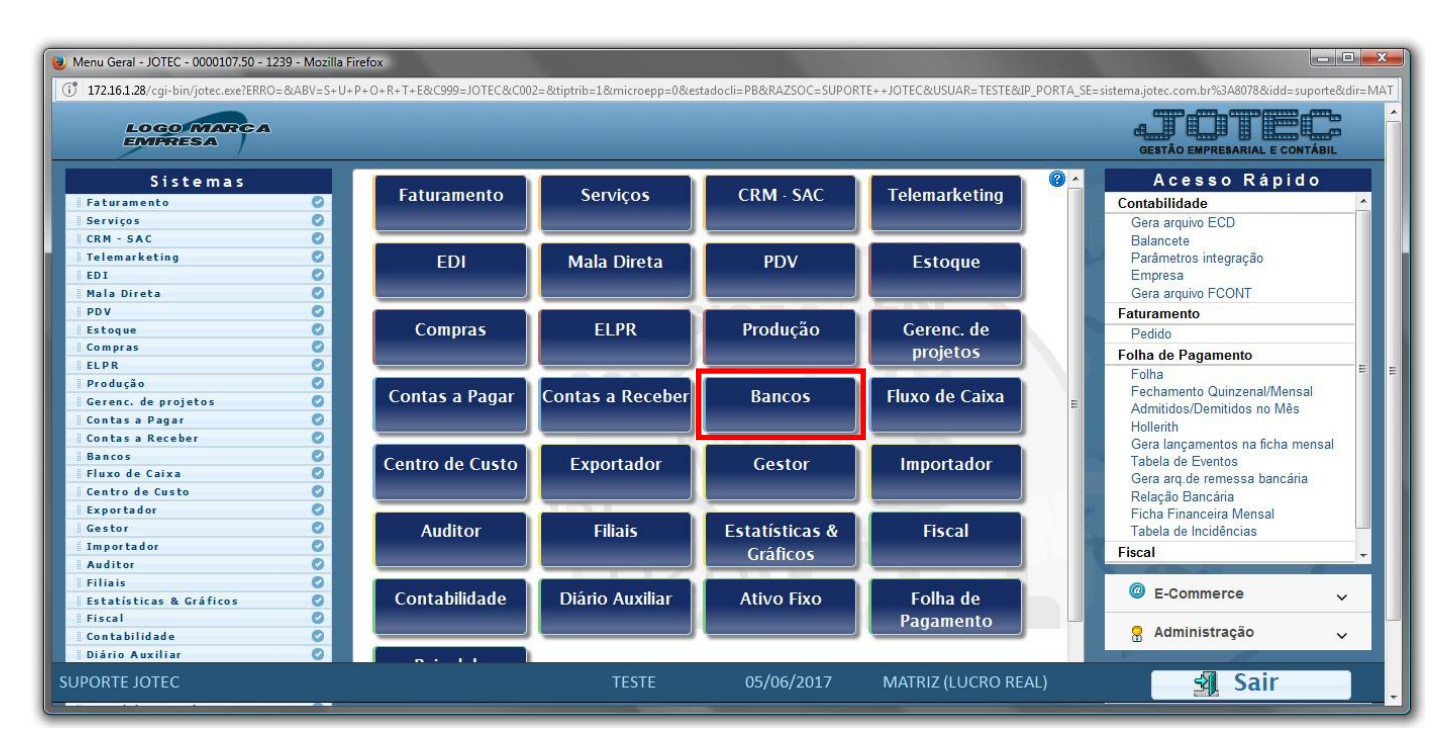

## Em seguida acesse: *Relatório > Extrato Bancário.*

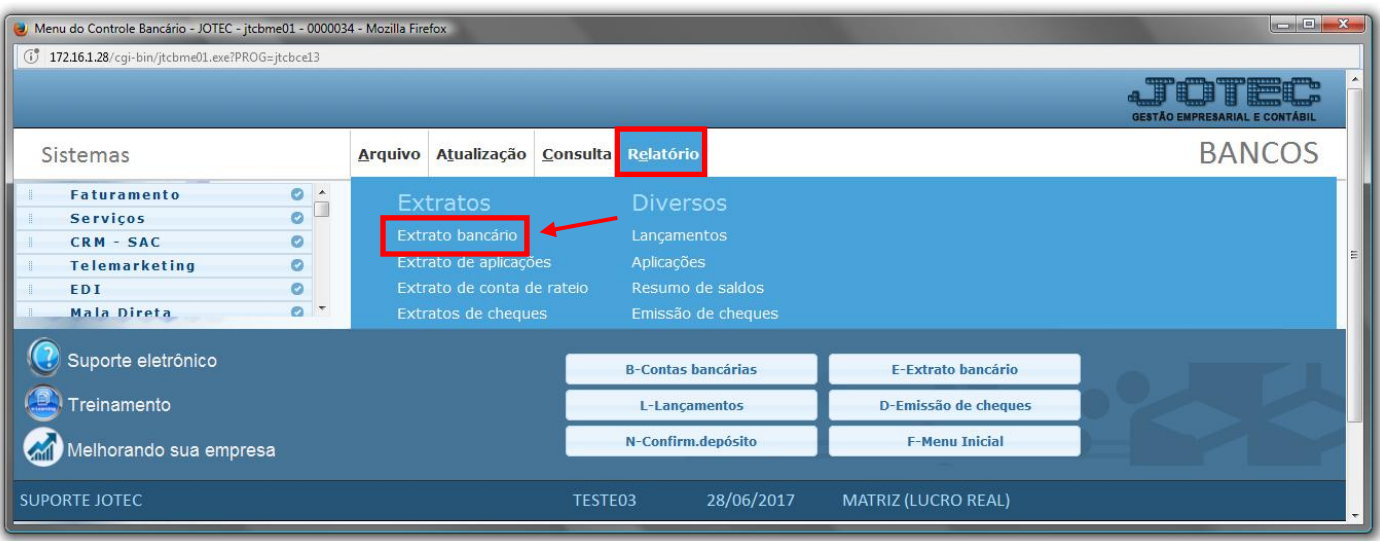

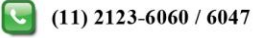

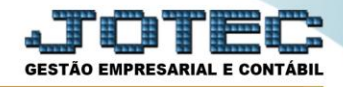

 *Selecione:* **(1) Tipo de extrato**: Analítico ou sintético, **(2) Lançamentos**: Todos, Compensados ou Não compensados, *Informe*: **(3) Conta Bancária**, **(4) Data de lançamento** e clique no ícone da **impressora.** 

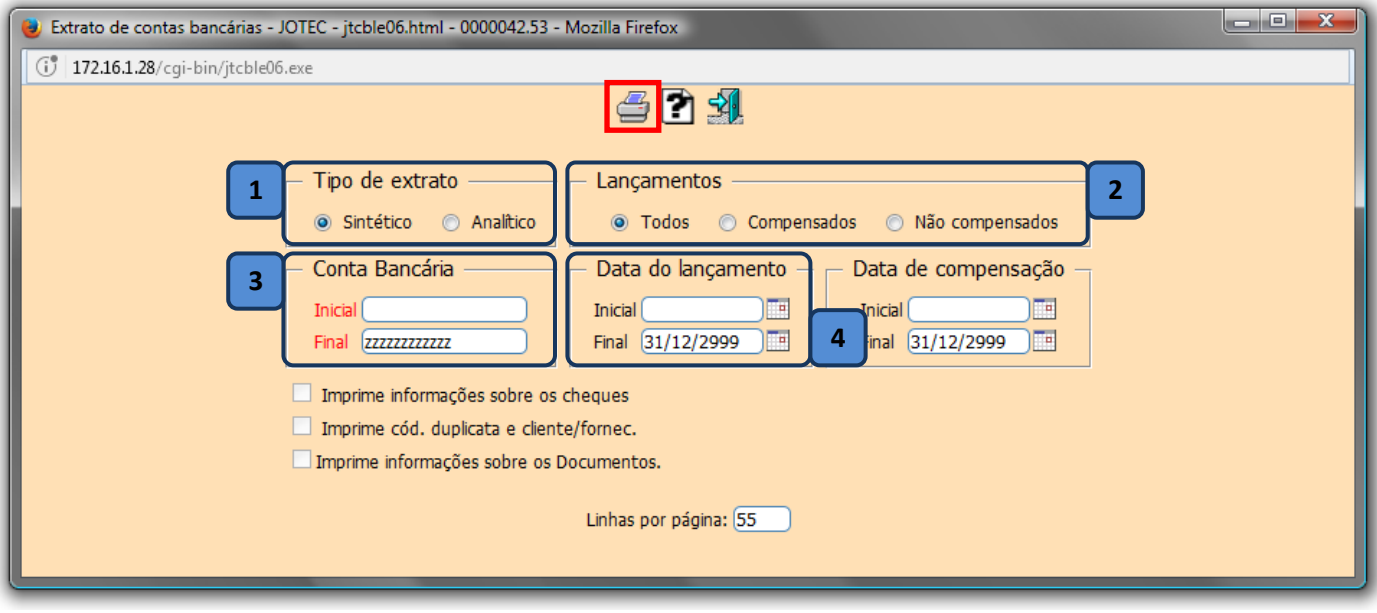

 Na tela de impressão selecione *Local* e *Gráfica normal – PDF com logotipo* e clique no ícone da *impressora.*

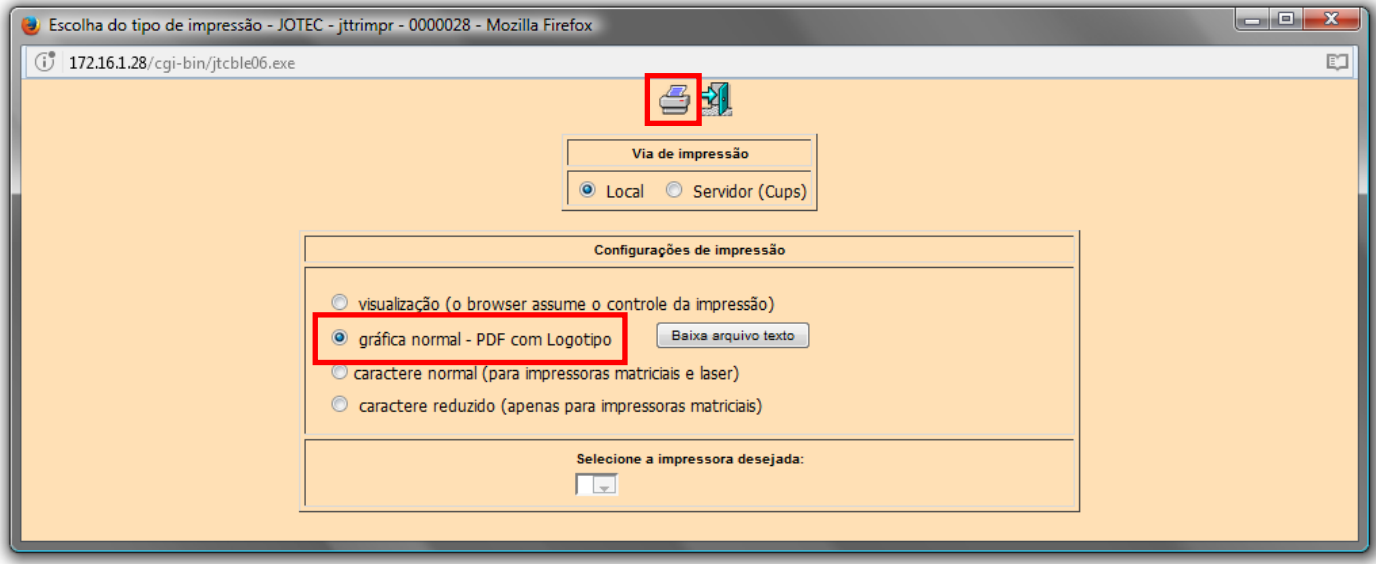

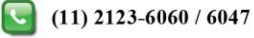

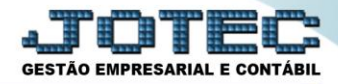

## Será gerado um relatório em formato PDF conforme abaixo:

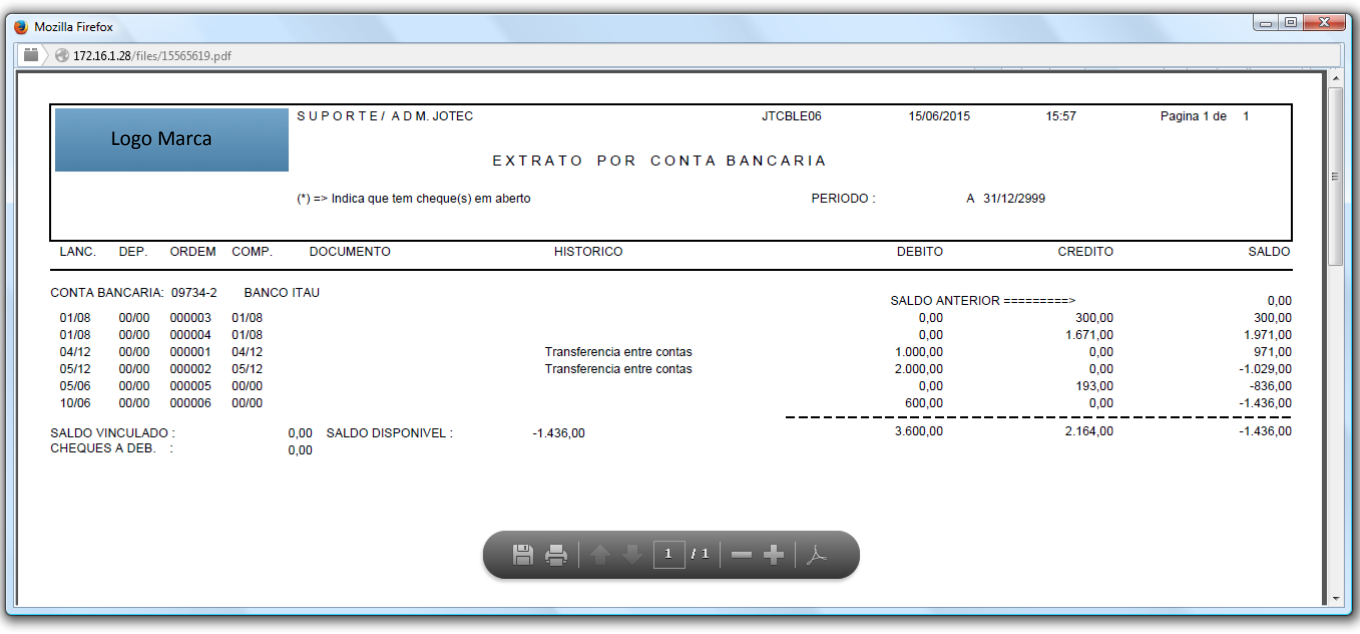

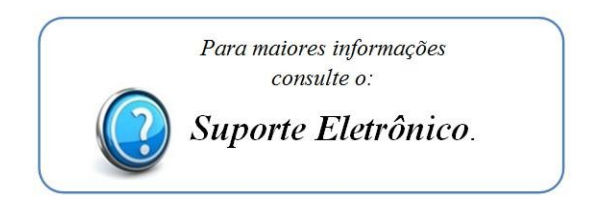

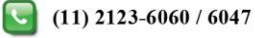